**[管祥杰](https://zhiliao.h3c.com/User/other/0)** 2008-06-27 发表

### **SR6600路由器OSPF stub区域的配置**

关键字: SR66;OSPF;STUB

### **一、组网需求**:

Router A 、Router B运行在area 0; Router B、Router C运行在area 1, Router B为A BR。将Area 1 配置成为STUB区域, Router C通过ABR的默认路由来访问区域外的网 络。

设备清单:SR6600路由器3台

### **二、组网图:**

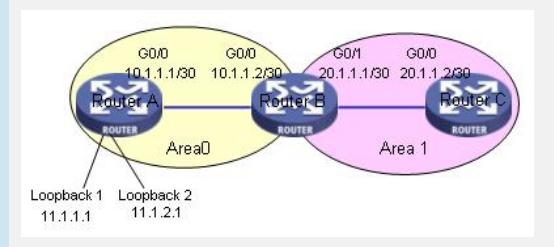

## **三、配置步骤:**

设备和版本:SR6600

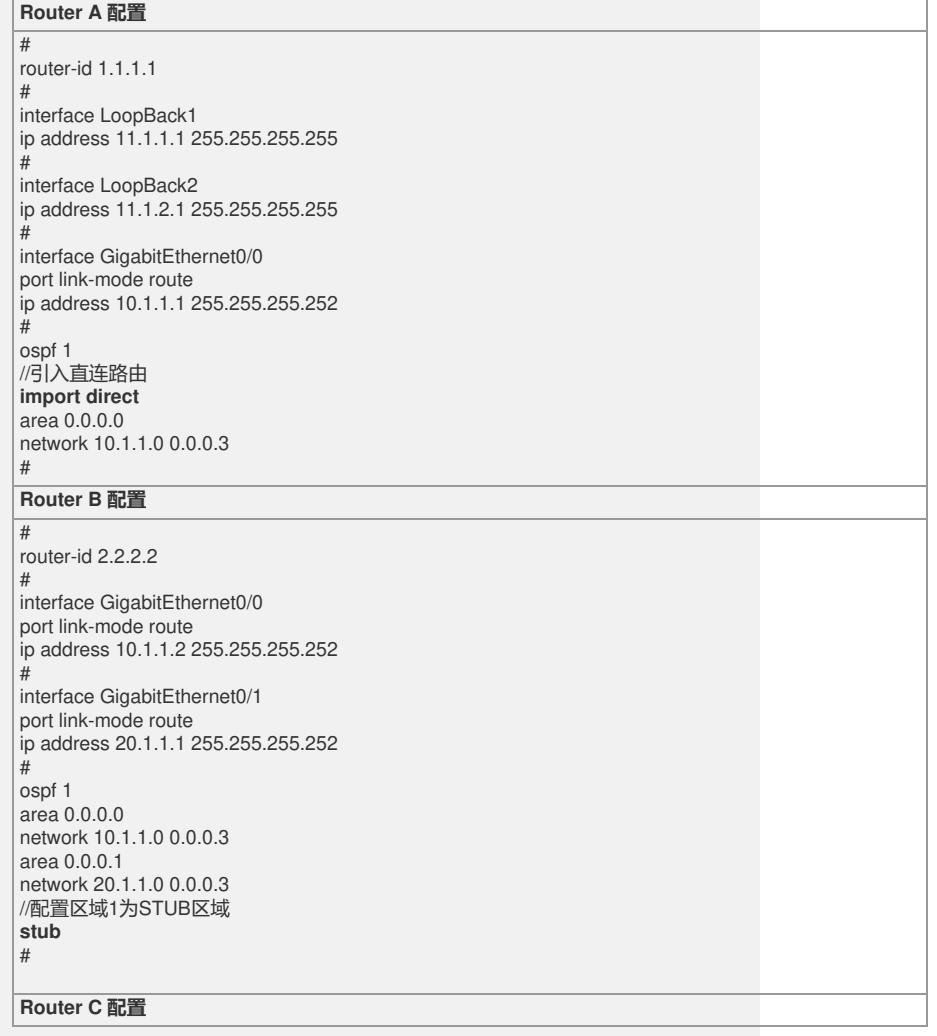

router-id 3.3.3.3

#

# interface GigabitEthernet0/0 port link-mode route ip address 20.1.1.2 255.255.255.252 #

//创建OSPF进程,并在接口G0/0上使能 **ospf 1 area 0.0.0.1 network 20.1.1.0 0.0.0.3** //将区域1配置成为STUB区域 **stub** #

# **四、配置关键点**:

1) Router id 最好配置成和loopback接口地址相同。若没有手工指定router id, 路由 器会从当前接口的IP地址中自动选择一个;

2)在Router A引入的直连路由作为外部路由是以Type\_5 LSA进行发布的,而STUB区 域不接收或扩散Type\_5的LSA,查看Router C的路由表时,只会有一条由ABR发布的 默认路由。

3)在ABR上的相应区域视图下,输入stub no-summary,即可以将STUB区配置成为完 全STUB区,在STUB区内部路由的配置不作改变。完全STUB区只通过ABR的默认路 由访问区域外部网络,因此不存在Type 3、4、5类LSA。